Техническая поддержка линии инновационных интерактивных УМК по биологии «Навигатор» В. И. Сивоглазова

> Е.Н. Водостоева, редактор отдела подготовки мультимеийных изданий издательства «Дрофа»

### Ключевые моменты работы с дискаминавигаторами

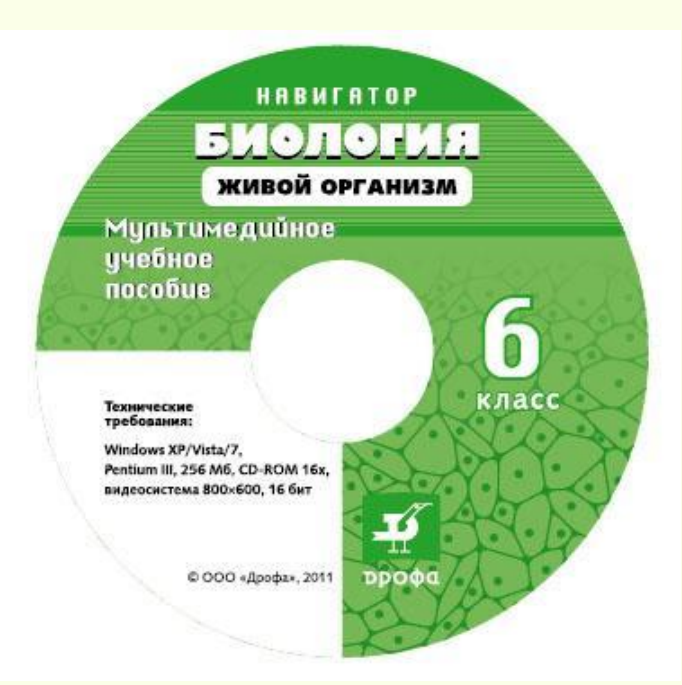

Чтобы установить диск-навигатор на персональный компьютер, **необходимо иметь права администратора**

### Виды установки диска

### • Полная установка

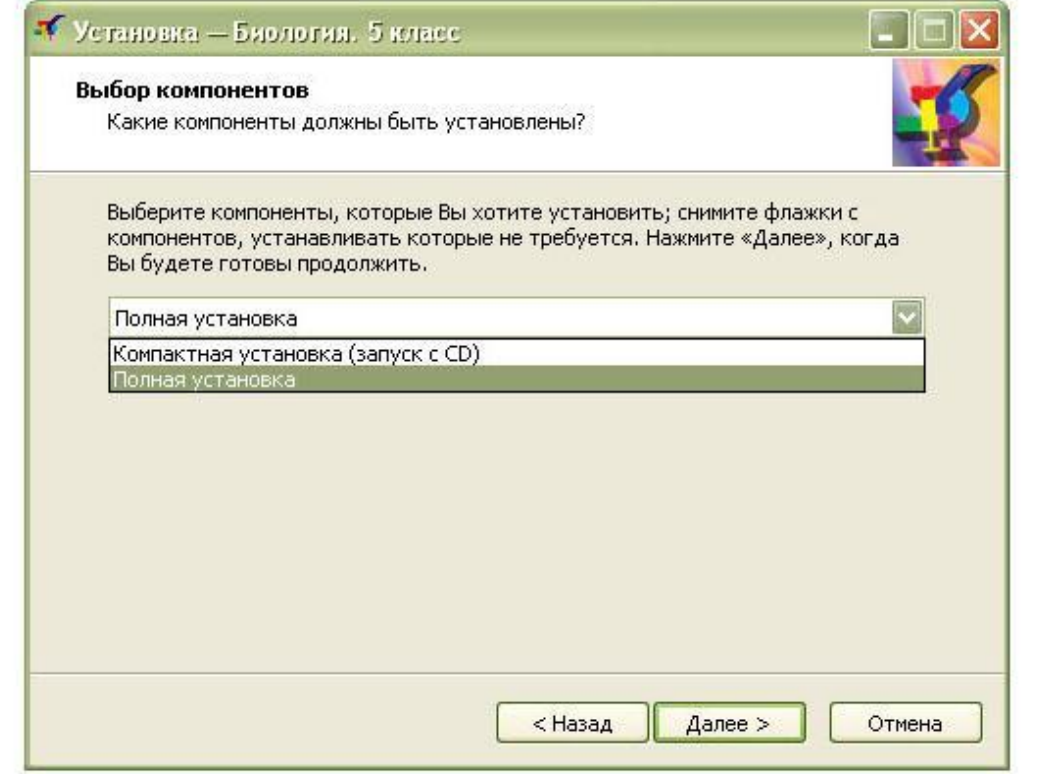

Все файлы диска устанавливаются на компьютер

## Виды установки диска

### • Компактная установка

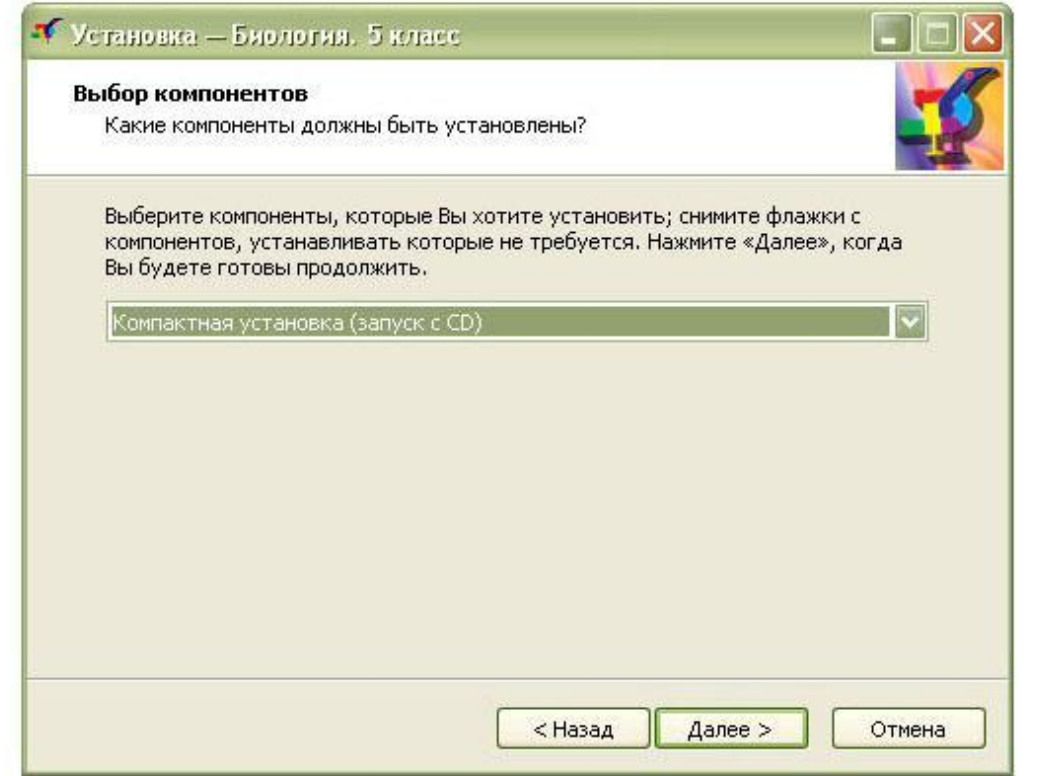

Только основные файлы диска устанавливаются на компьютер

В процессе установки диска на компьютер, программа может запросить согласие также и на установку плееров, необходимых для корректного просмотра содержания диска (например, Adobe Flash Player ).

В этом случае Вы увидите на экране следующую надпись:

Программа установки не смогла обнаружить на Вашем компьютере необходимый для работы Adobe Flash Player нужной версии.

Установить Flash Player сейчас? (рекомендуется)

Для некоторых версий дисков-навигаторов также бывает нужен **Shockwave плеер** или **Unity3d**. Их установка происходит аналогичным образом

#### возможности при работе с день на работе с день на работе с день на работе с день на работе с день с день с день<br>После день с день с день с день с день с день с день с день с день с день с день с день с день с день с день <u>эозможные тр</u> Возможные трудности при работе с диском-навигатором

• Введение активационного кода (для ранних версий дисков-навигаторов)

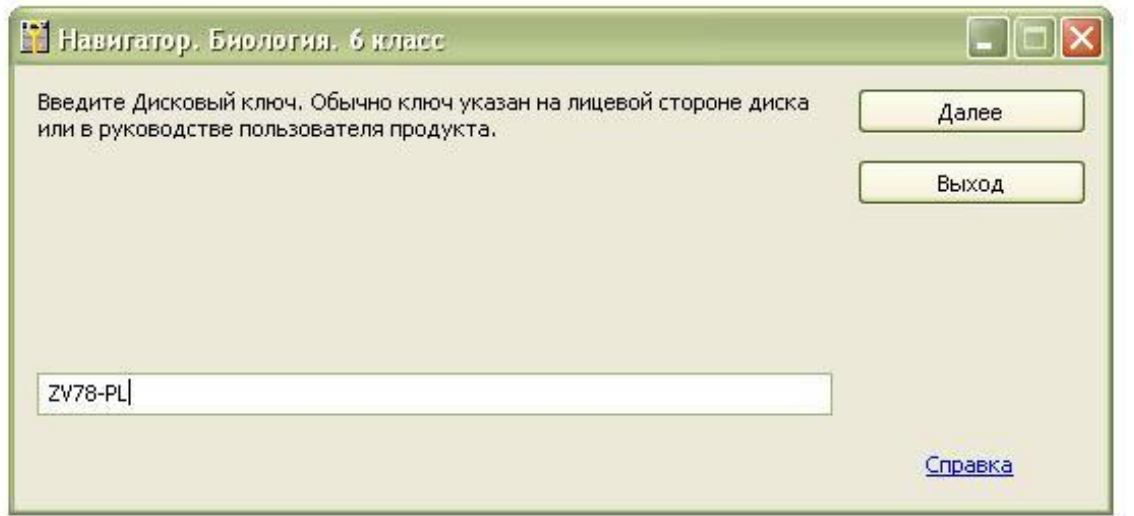

#### 200110111110 TRUTHOCTLE TRU ROGOTO C THOUGH HODLE Возможные трудности при работе с диском-навигатором

нужно зайти в содержимости в содержимости в папку различности по содержимости по содержимости по содержим по со<br>В папку различности по содержим по содержим по содержим по содержим по содержим по содержим по содержим по со

• При работе с моли интерактивные задания, с *и другие назн объекты не работают*, необходить боловить<br>Ларко Eleck Dlever  $\mu$ вно зависимости от того, какая установка была произведения установка была произведения установка была произведен • В том случае, если интерактивные задания, анимации и другие flash-объекты не работают, необходимо обновить Adobe Flash Player.

Если нет возможности сделать это через Интернет, Вам нужно зайти в содержимое компакт-диска, в папку **players** и запустить файл install flash player 10 active x.exe

• При работе с мультимедийным компонентом УМК «Навигатор», диск должен находиться в дисководе вне зависимости от того, какая установка была произведена

## УМК «Навигатор» для операционной системы AltLinux

Выпущена тестовая версия программы, позволяющей устанавливать мультимедийную часть УМК «Навигатор» на компьютеры с операционной системой AltLinux.

# **2. Установите для установите для установите для установите для установите для установите для установите для у** УМК «Навигатор» для операционной

 $\overline{\mathbf{B}}$  –  $\epsilon$  ,  $\epsilon$  –  $\epsilon$  ,  $\epsilon$  –  $\epsilon$  ,  $\epsilon$  –  $\epsilon$  ,  $\epsilon$  –  $\epsilon$  –  $\epsilon$ для установки ди Для установки диска из УМК «Навигатор» на компьютер с OS Linux возьмите диск, разработанный для OS Windows, и выполните следующие действия:

 $\overline{3.8}$ 1. Скопируйте установщик «navi» со старницы http://www.e-drofa.ru/hotnews/209-umk-navigator-altlinux на компьютер с AltLinux,

например на рабочий стол.

например на рабочий стол.

2. Установите для установщика «navi» разрешение на выполнение, воспользовавшись вкладкой "Права" в свойствах файла.

3. Запустите установщик «navi» и следуйте инструкциям.

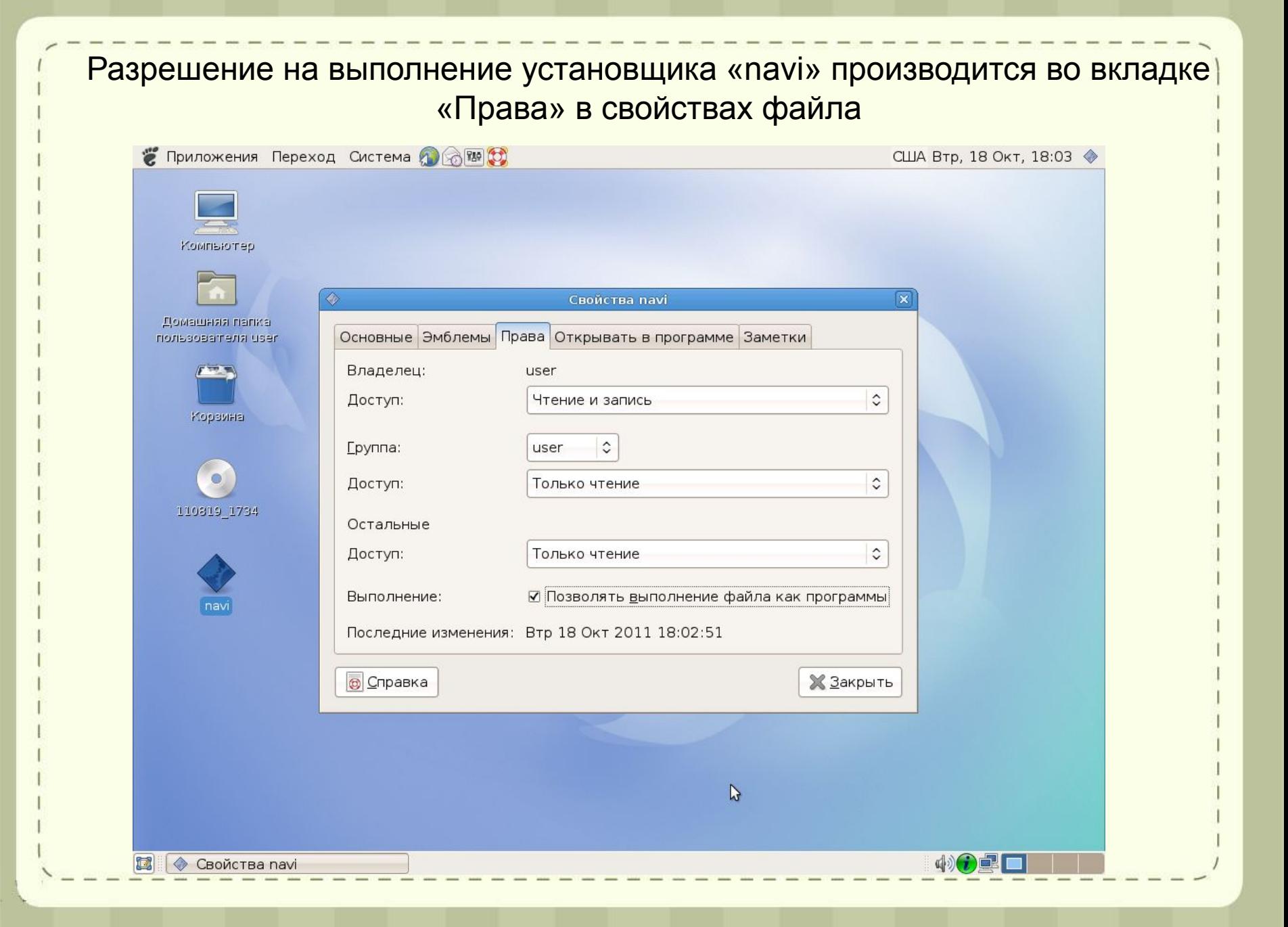

После запуска установщика «navi», необходимо выбрать каталог, из которого будут выбраны файлы (cd-rom) и каталог назначения

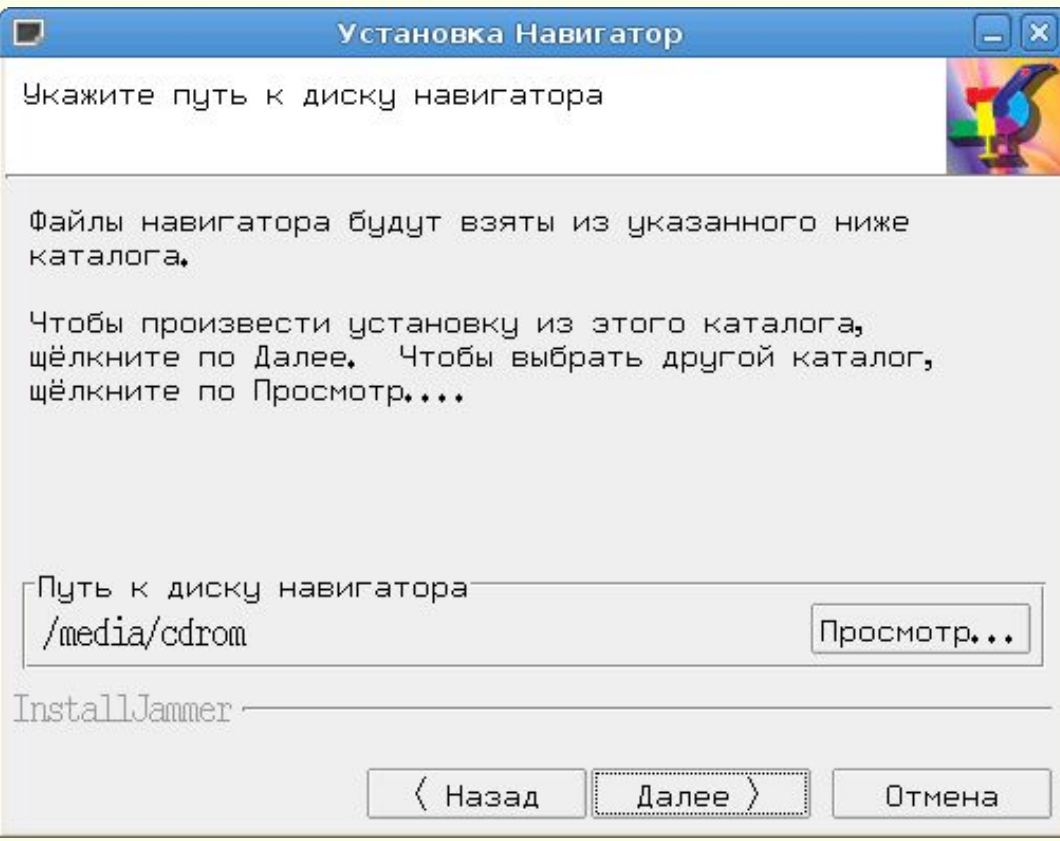

В дальнейшем диск можно запускать либо через ярлык на рабочем столе, либо из меню «Приложения» - «Программы» - «Прочие» - «Дрофа»

## УМК «Навигатор» для операционной системы AltLinux

Дистрибутив установщика «navi» для системы AltLinux можно загрузить по следующей ссылке:

http://www.e-drofa.ru/im/files/navi.zip